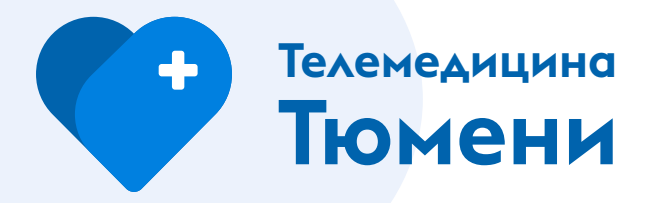

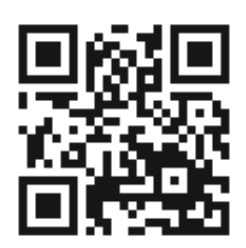

# **Ваш врач онлайн**

### Kак получить консультацию?

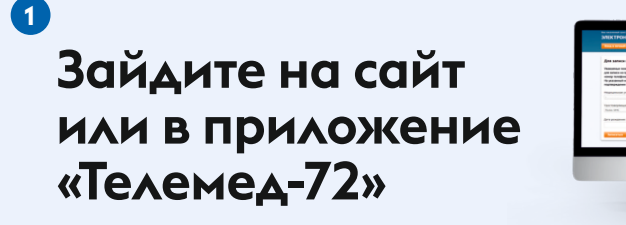

**онлайн-консультации**

**telemed.med-to.ru**

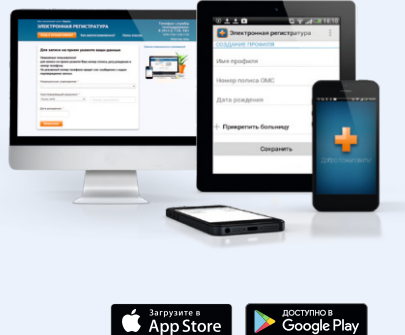

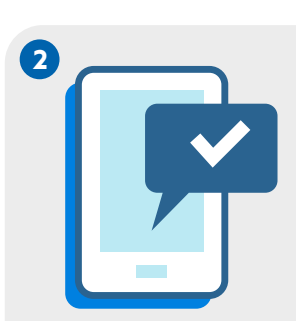

## **Авторизуйтесь через госуслуги**

 $\circ$ 

Введите свой логин и пароль от кабинета госуслуг. Обязательно наличие подтвержденной учетной записи. Если вы не регистрировались на портале госуслуг, зарегистрироваться можно в МФЦ.

Подробную инструкцию читайте на сайте

**www.gosuslugi.ru**

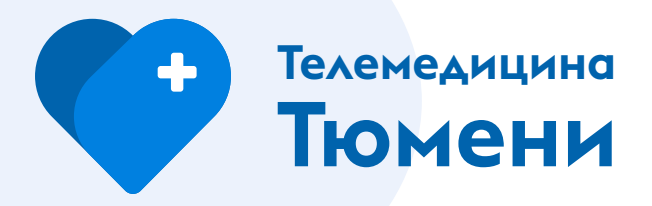

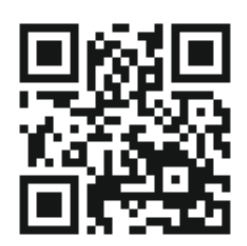

#### **3**

**4**

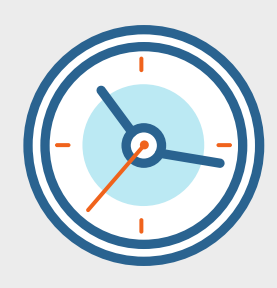

## **Получите напоминание**

После авторизации в приложении отобразится назначенная консультация. За 10 минут до начала консультации вам придет напоминание на телефон. Проверьте аудио, видео и Интернет на устройстве.

# **Примите вызов врача**

В назначенное время врач свяжется с вами по видео. Для начала консультации нажмите кнопку «Ответить».

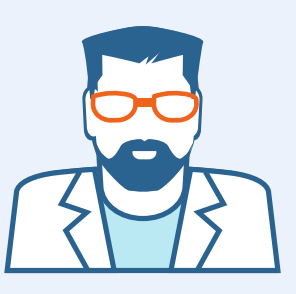

# **Вопросы?**

**Обратитесь за помощью в поддержку внутри приложения**

**Записаться на консультацию можно на сайте telemed.med-to.ru, дежурный врач свяжется с вами**